## 北京市广播电视局

## 欢迎使用 THE 第二北京纪录片云上作品库

注册/登录

• 于北京市广播电视局官方网 站首页找到云上作品库入口, 点击图片跳转至北京市广播 电视局纪录片云上作品库

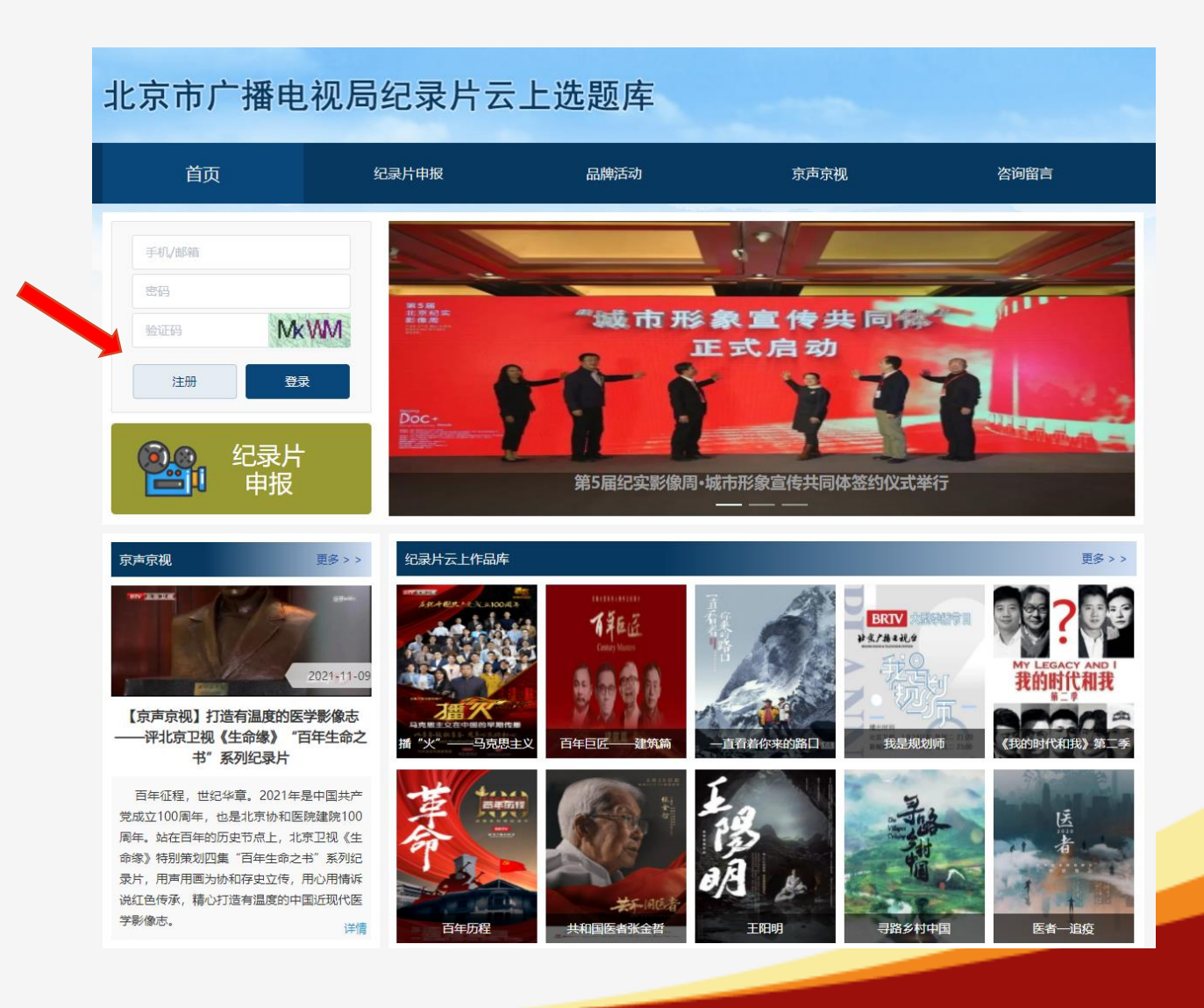

注册/登录

• 通过首页左上角登录/注册入

口完成注册及登录操作

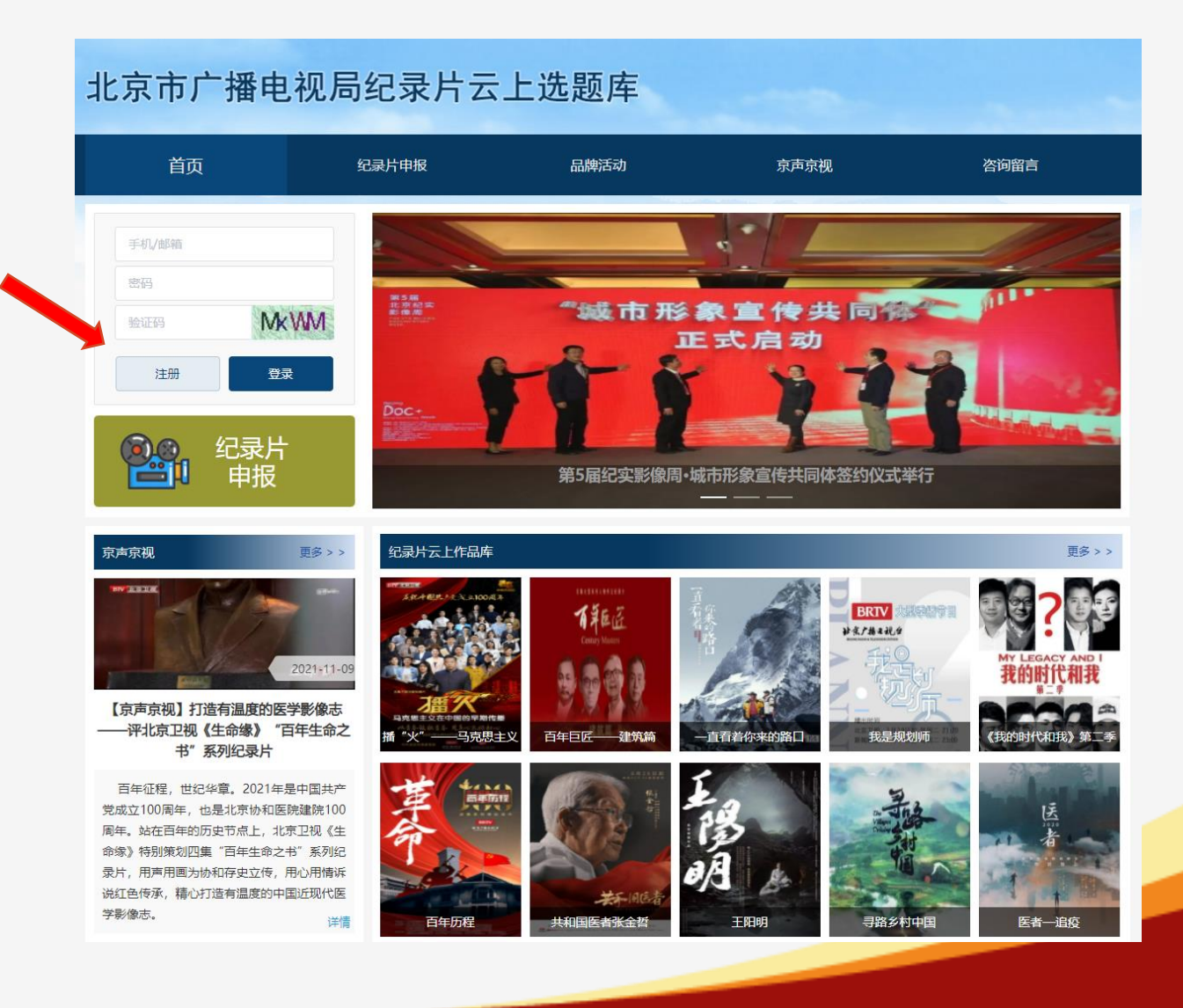

注册/登录

- 通过首页左上角登录/注册入 口完成注册及登录操作
- 按弹出框提示,提交注册信
	- 息,等待系统审核

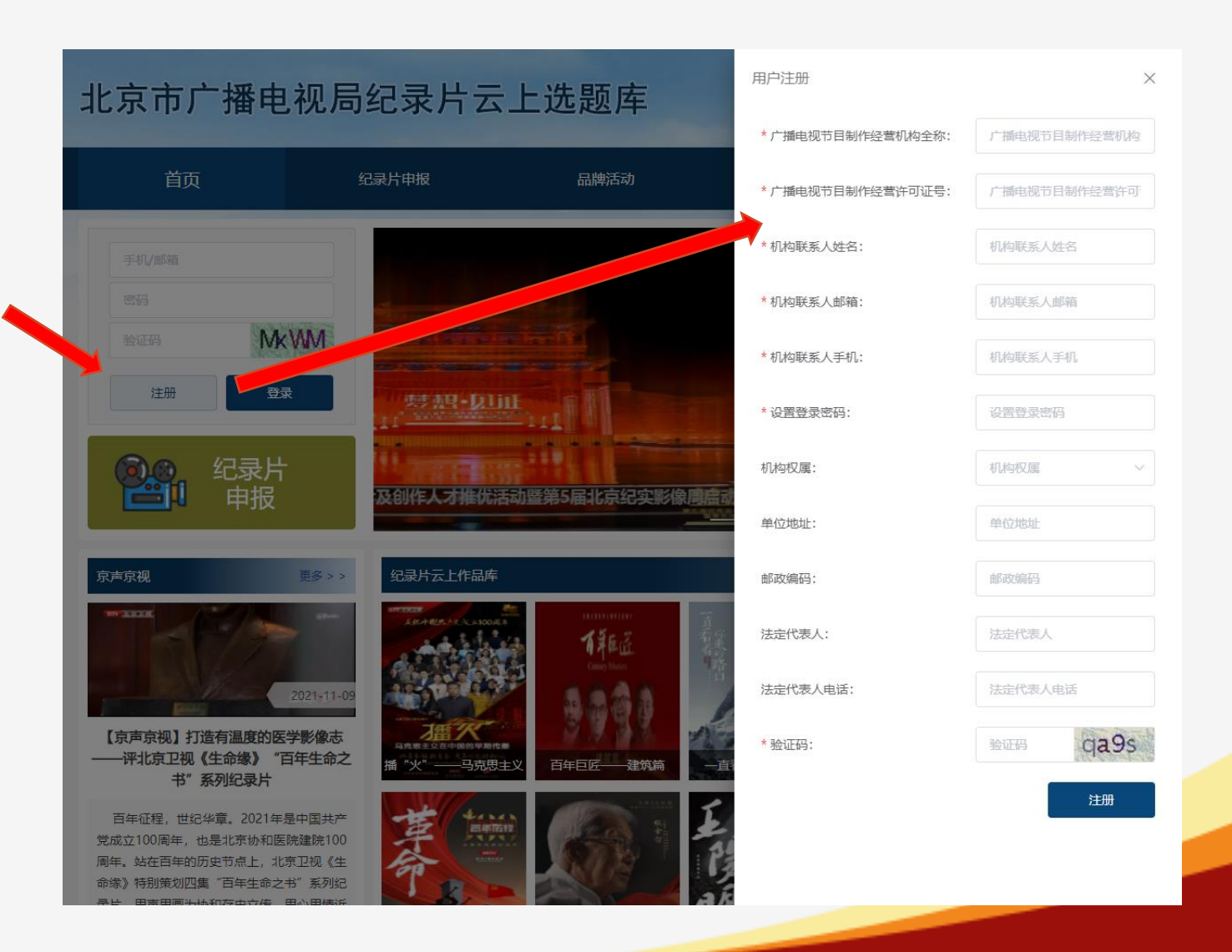

注册/登录

• 通过首页左上角登录/注册入

口完成注册及登录操作

- 按弹出框提示,提交注册信 息,等待系统审核
- 审核通过后,即可使用手机 号完成登录

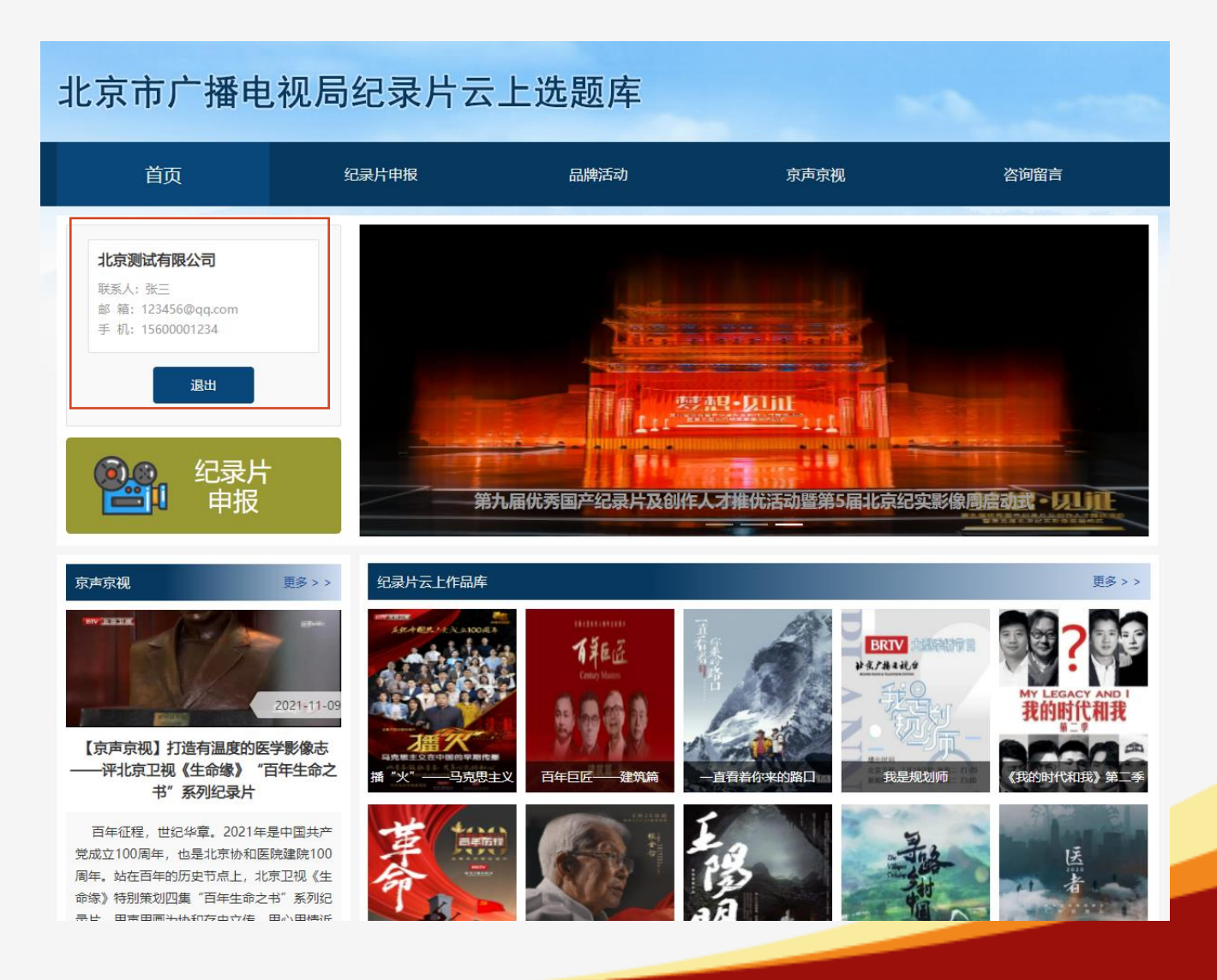

纪录片申报

• 进入[纪录片申报]模块登记纪 录片信息

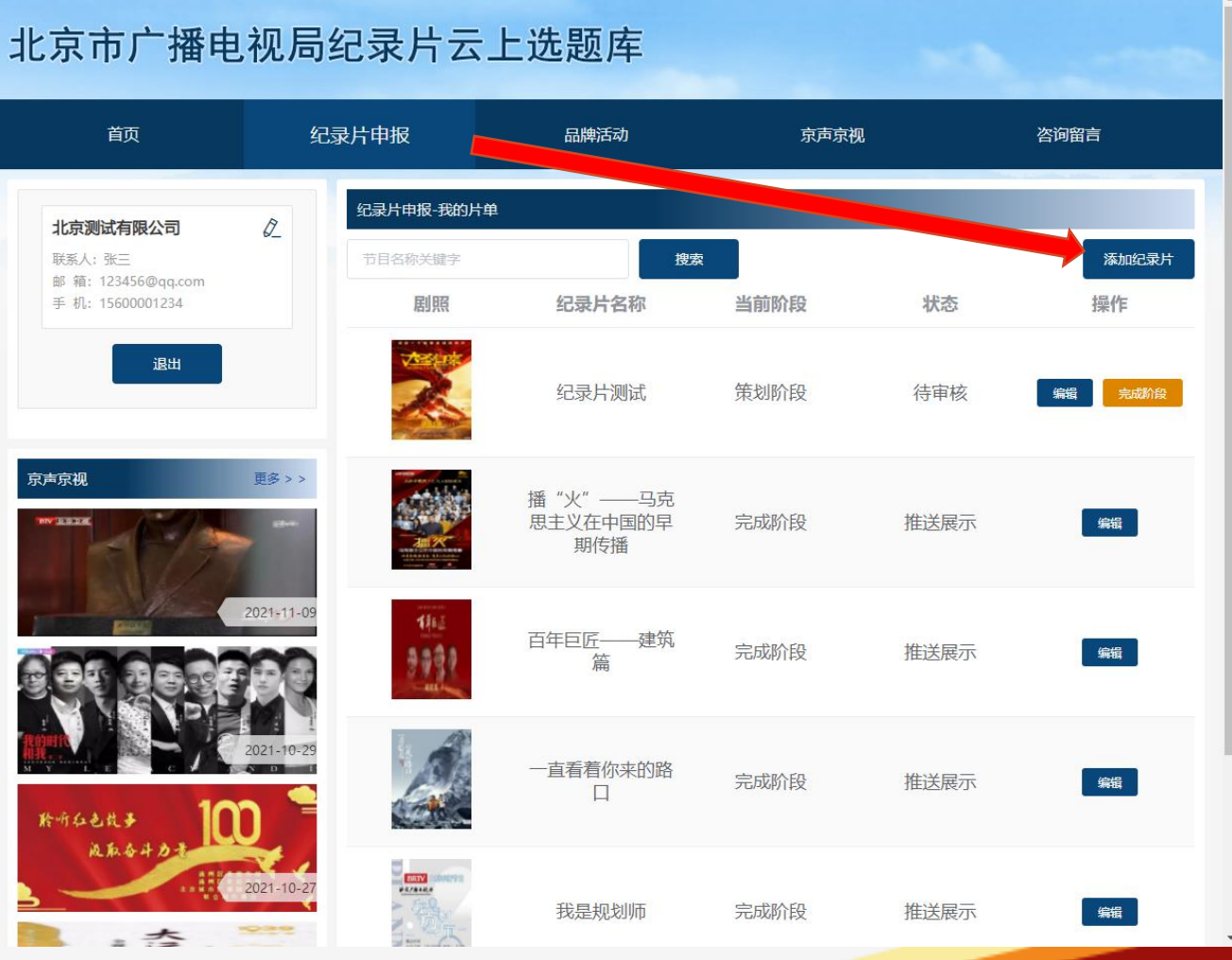

纪录片申报

- 进入[纪录片申报]模块登记纪 录片信息
- 纪录片申报共分为两个阶段: [策划拍摄阶段]和[完成播出阶 段]
- 两个阶段的填报内容略有差异, 相同信息项完全同步,无需重 复填报

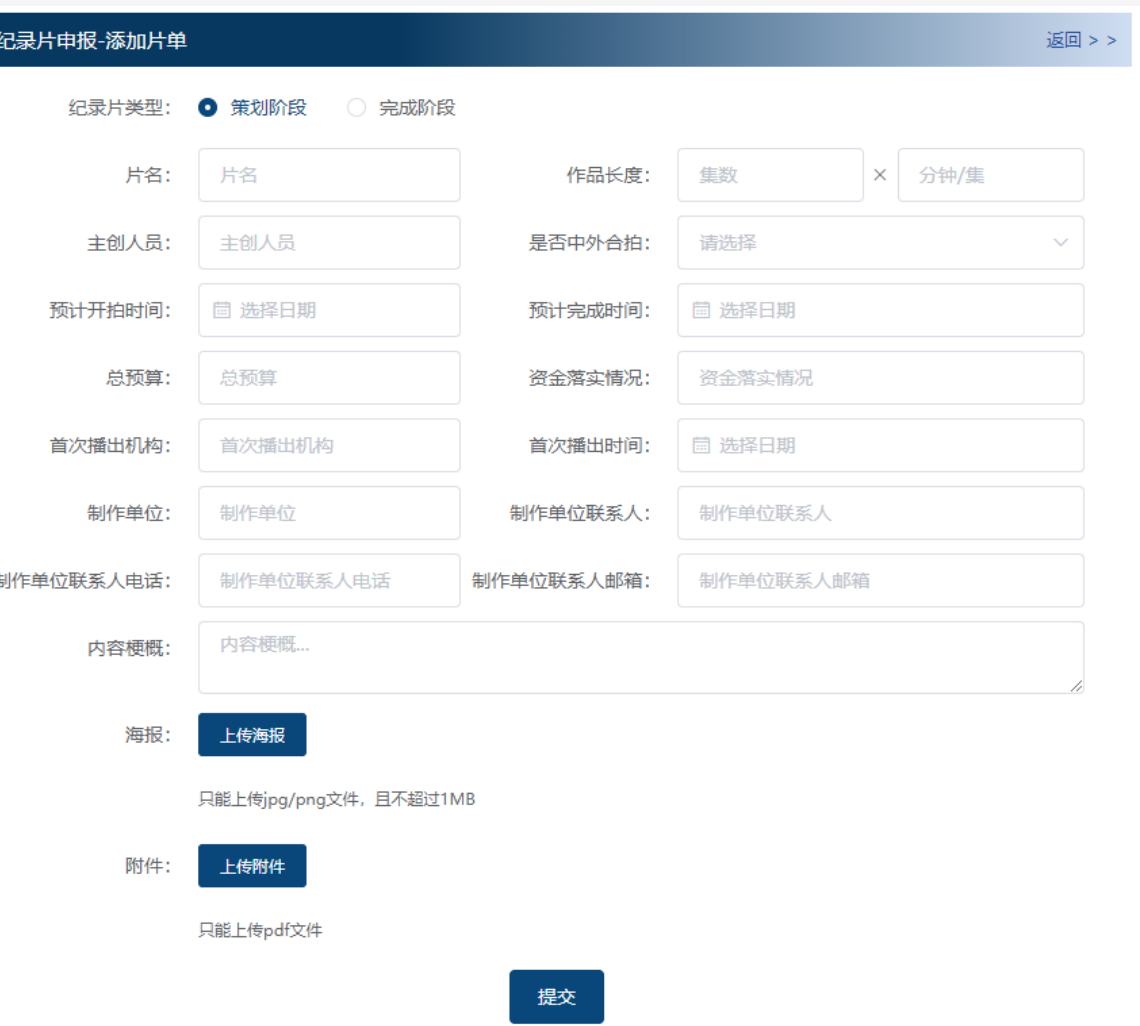

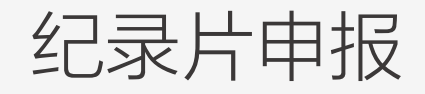

- 填写策划阶段的内容后, 纪 录片将被收录在系统的选题 库内
- 填写完成阶段的内容后,经 过审批,纪录片信息将保存 在云上作品库

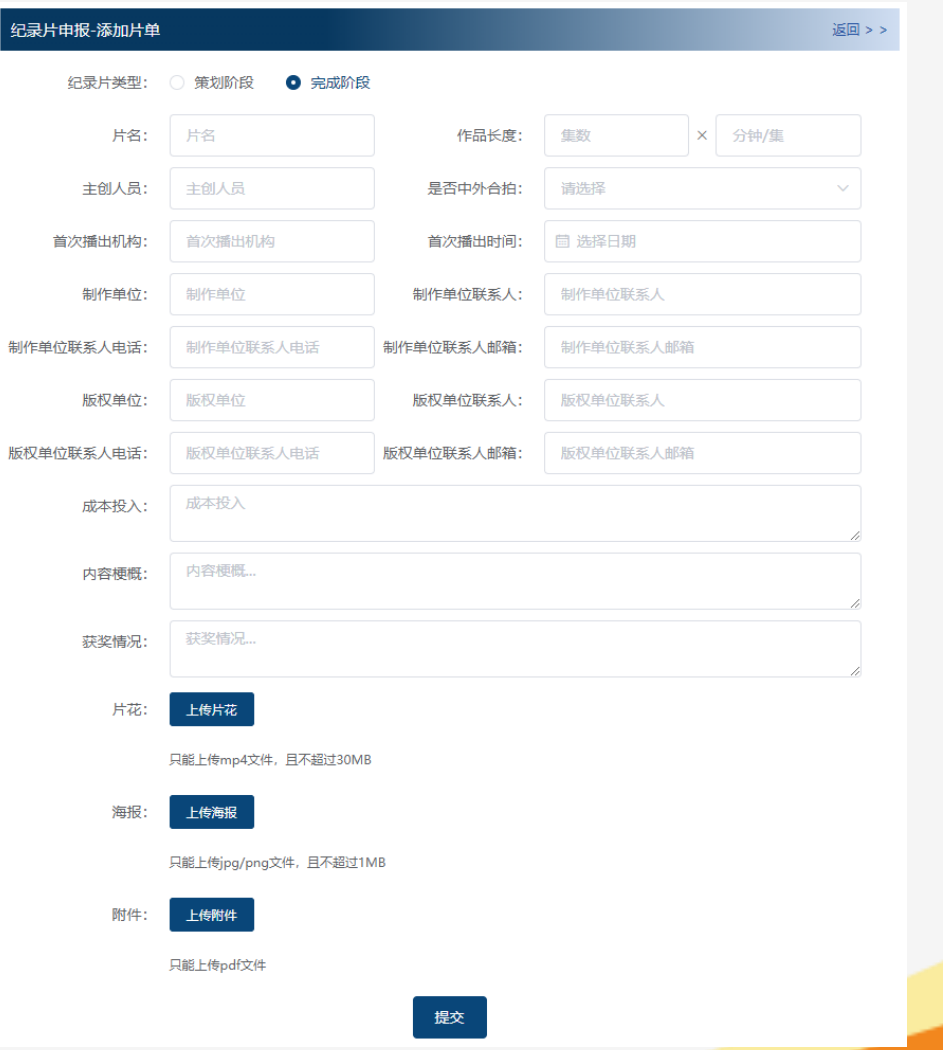